## CARDSmart

CardSmart enables you to view a student's success team in order to collaborate with them or help a student connect with them.

> Brought to you by the Student Success Center

## **VIEW STUDENT'S SUCCESS TEAM**

- From the UofL homepage, select My
- Select CardSmart
- **Login using your UofL** userid & password
- Enter student's userid or id number in the quick search at top of the page
- The student's Success Team is listed on the bottom right side of the page

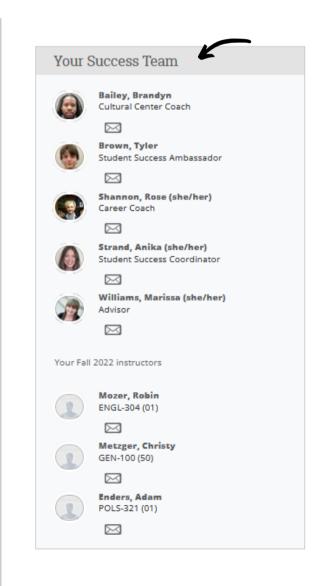